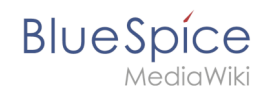

# **Ungespeicherte Änderungen (Autosave)**

Die Erweiterung **SaferEdit** speichert eine Seite in vorgegebenen Intervallen automatisch.

## Inhaltsverzeichnis

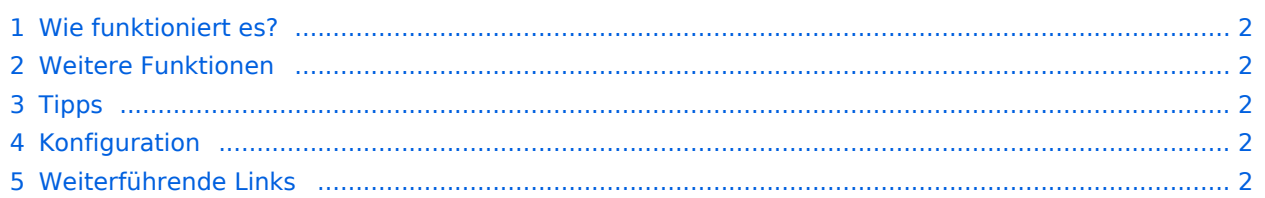

<span id="page-1-0"></span>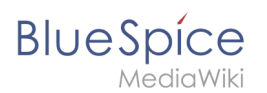

### Wie funktioniert es?

Benutzer können in ihren Einstellungen unter der Registerkarte Bearbeiten festlegen, dass beim Verlassen der Seite eine Warnmeldung angezeigt werden soll, wenn es ungespeicherte Änderungen gibt. Diese Einstellung ist standardmäßig aktiviert.

### <span id="page-1-1"></span>Weitere Funktionen

- **Wiederherstellungsversion:** Wiederherstellungsversionen werden für den Benutzer gespeichert und stehen nur diesem Benutzer zur Verfügung. Sie werden jedoch beim (automatischen) Abmelden nicht gelöscht sondern stehen bei einer erneuten Anmeldung des Benutzers zur Verfügung.
- **Bearbeitungskonflikt:** Wenn die Seite von einem anderen Autor bearbeitet wurde oder wird, wird dies in einem Seitenbanner angezeigt.

### <span id="page-1-2"></span>Tipps

SafeEdit ist nützlich, wenn das Wiki Sie automatisch ausgeloggt hat.. Wenn die Seite jedoch absichtlich verlassen wird, d.h. Sie haben die Seite gespeichert oder auf "Abbrechen" geklickt bzw. das Browser-Tab geschlossen, dann werden die vorhandenen Recovery-Versionen gelöscht und stehen nicht zur Verfügung.

#### <span id="page-1-3"></span>Konfiguration

Wiki-Administratoren können in der [Konfigurationsverwaltung](https://de.wiki.bluespice.com/wiki/Handbuch:Erweiterung/BlueSpiceConfigManager) folgende Einstellungen vornehmen:

- **Intervall zur Suche nach konkurrierenden Bearbeitungen:** Zeit in Sekunden, in der die gleichzeitige Seitenbearbeitung überprüft wird.
- <span id="page-1-4"></span>**Name des aktuellen Bearbeiters anzeigen:** Zeigt den aktuellen Bearbeiter als Hinweis auf der Seite an.

#### Weiterführende Links

[Referenz:BlueSpiceSaferEdit](https://de.wiki.bluespice.com/wiki/Referenz:BlueSpiceSaferEdit)

[Technische Referenz: BlueSpiceSaferEdit](https://de.wiki.bluespice.com/wiki/Referenz:BlueSpiceSaferEdit)